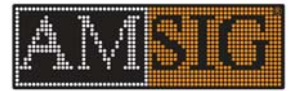

## **Cellular Modem Instruction Sheet** MIS-00000010 Rev A

Info in this sheet applies to:

- MicroHard 3G (PHO-265) AT&T
- MicroHard 4G (PHO-270) AT&T
- Encore Networks 4G (PHO-250-1) Verizon
- Sierra Wireless GX450 Verizon
- Sierra Wireless RV50 Verizon

This unit has been shipped with a cellular modem. This modem will provide the ability to remotely operate your message sign. To access the sign remotely an activated SIM card with a Public Static Unrestricted IP (obtained through service provider) must be inserted into the modem. Wait no longer than 10 min after inserting the SIM card to allow it to connect and the modem will be ready for use with the sign.

**Note: For AT&T Only**. Enter the APN (obtained through AT&T) into the modem. To do that you must login to the modem User Interface (username and password below). After logging in click on the *Carrier Tab*. Inside the Carrier Tab click on the *Settings Tab*. Enter your APN inside the field labeled "APN". Click *Submit* to save changes.

American Signal performs the initial setup on the modem. All the information needed to access your sign and modem is listed below. Amsig equipment will run on most web browsers but Amsig strongly suggests using **GOOGLE CHROME**. **Note**: *YourcellIP* is the Public Static Unrestricted IP address (ex.166.131.153.1) that the service provider (ex. AT&T/VZW) assigns to the SIM card.

ACCESS SIGN: Enter *yourcellIP:8080* into your web browser's address field.

FOR NTCIP ACCESS: Enter *yourcellIP:1482* into your web browser's address field.

ACCESS MODEM USER INTERFACE REMOTELY**\***: Enter *yourcellIP:9191* into your web browser's address field.

ACCESS MODEM USER INTERFACE WIRED CONNECTION**\***: Enter *192.168.1.1* into your web browser's address field.

MODEM USER INTERFACE USERNAME**\*\***: *Admin*

MODEM USER INTERFACE PASSWORD: *amsig1*

**\*** The modem user interface is the webpage used to change modem settings. **\*\*** Some models have the username already set as USER and cannot be changed. If that is the case just enter the password.

For questions and support for cellular modems contact American Signal Service Department *770-448-6650 and press 3 for service or email service@amsig.com*.